## Steps for TAKING the ALEKS Placement Test

Navigate to the WIU ALEKS (Assessment and Learning in Knowledge Spaces) Math Placement webpage. Scroll to the bottom. Click Take the ALEKS Assessment.

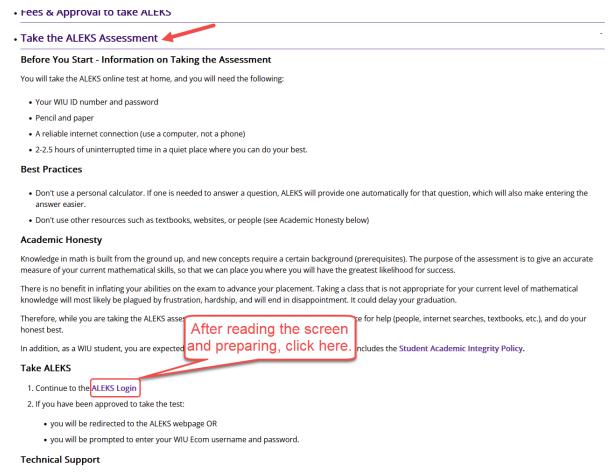

## Contact ALEKS Customer Service for assistance.

Click ALEKS LOGIN.

The following are example screens in ALEKS:

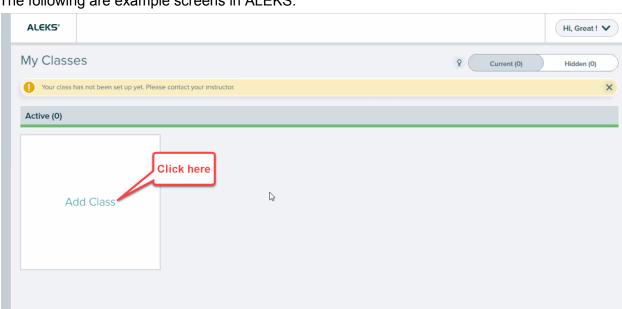

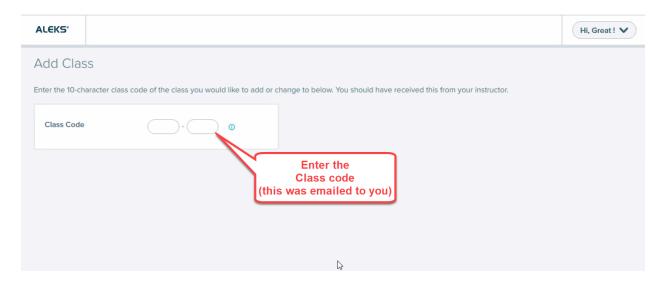

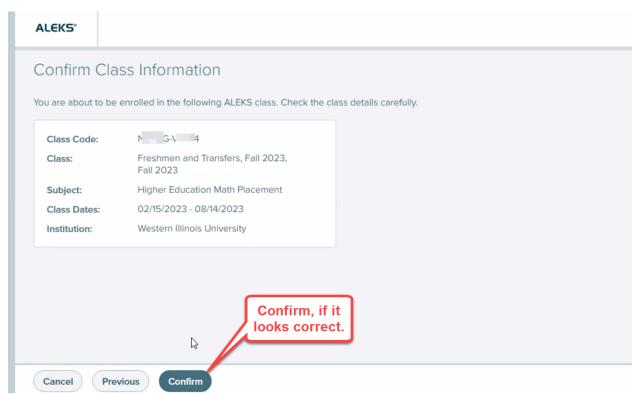

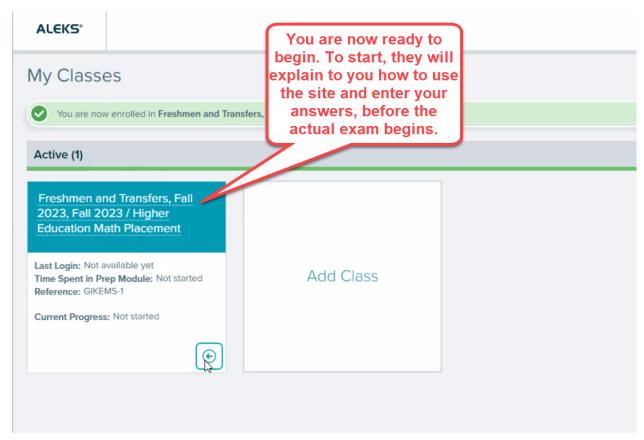

This document was prepared March of 2023 by the WIU Department of Mathematics and Philosophy. Computer websites have a tendency to to change. If this document needs to be updated due to changes at the ALEKS website, please report that to the Department of Mathematics and Philosophy.

The front page of information on <u>mathematics placement at Western Illinois University is here</u>.